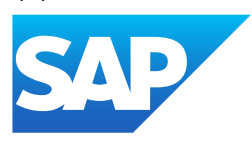

# SAP Business ByDesign Library

Generated on: 2023-05-03 15:24:01 GMT+0000

SAP Business ByDesign | February 2023

PUBLIC

Original content: [https://help.sap.com/docs/SAP\\_BUSINESS\\_BYDESIGN/2754875d2d2a403f95e58a41a9c7d6de?locale=en-](https://help.sap.com/docs/SAP_BUSINESS_BYDESIGN/2754875d2d2a403f95e58a41a9c7d6de?locale=en-US&state=PRODUCTION&version=2302)US&state=PRODUCTION&version=2302

#### Warning

This document has been generated from the SAP Help Portal and is an incomplete version of the official SAP product documentation. The information included in custom documentation may not reflect the arrangement of topics in the SAP Help Portal, and may be missing important aspects and/or correlations to other topics. For this reason, it is not for productive use.

For more information, please visit the <https://help.sap.com/docs/disclaimer>.

# What's New in SAP Business ByDesign

## **Overview**

This document provides information about what's new in SAP Business ByDesign.

### i Note

Disclaimer: This document may contain information about some features that were included in previous releases. This is applicable only for downported features, which were delivered as hotfixes.

For information about what's new in a specific area, see:

- What's New in [Cross-Area](https://help.sap.com/docs/SAP_BUSINESS_BYDESIGN/2754875d2d2a403f95e58a41a9c7d6de/2c07e1fd722d1014bc5dd38c2a12a9b8.html?locale=en-US&state=PRODUCTION&version=2302) Topics
- What's New in Customer Relationship [Management](https://help.sap.com/docs/SAP_BUSINESS_BYDESIGN/2754875d2d2a403f95e58a41a9c7d6de/2c07d9b5722d10149c1c8f601956c073.html?locale=en-US&state=PRODUCTION&version=2302)
- What's New in [Financial Management](https://help.sap.com/docs/SAP_BUSINESS_BYDESIGN/2754875d2d2a403f95e58a41a9c7d6de/2c085641722d1014bdf3b7f28be6fbb8.html?locale=en-US&state=PRODUCTION&version=2302)
- What's New in Human [Resources](https://help.sap.com/docs/SAP_BUSINESS_BYDESIGN/2754875d2d2a403f95e58a41a9c7d6de/2c08995f722d1014bccbbc3bd2ac95f1.html?locale=en-US&state=PRODUCTION&version=2302)
- What's New in Supply Chain [Management](https://help.sap.com/docs/SAP_BUSINESS_BYDESIGN/2754875d2d2a403f95e58a41a9c7d6de/2df33904722d1014919fadb3cd12354b.html?locale=en-US&state=PRODUCTION&version=2302)
- What's New in Supplier Relationship [Management](https://help.sap.com/docs/SAP_BUSINESS_BYDESIGN/2754875d2d2a403f95e58a41a9c7d6de/9afff61e86611014b91ca2c9c39092bc.html?locale=en-US&state=PRODUCTION&version=2302)
- What's New in Project [Management](https://help.sap.com/docs/SAP_BUSINESS_BYDESIGN/2754875d2d2a403f95e58a41a9c7d6de/9afeabd5866110149fd1b606b534e77a.html?locale=en-US&state=PRODUCTION&version=2302)
- [What's](https://help.sap.com/docs/SAP_BUSINESS_BYDESIGN/2754875d2d2a403f95e58a41a9c7d6de/e5db73fa6981427d884629fa7d025a29.html?locale=en-US&state=PRODUCTION&version=2302) New: Mobile
- [What's](https://help.sap.com/docs/SAP_BUSINESS_BYDESIGN/2754875d2d2a403f95e58a41a9c7d6de/0ab7836f91fc46aab5205b776ffcf336.html?locale=en-US&state=PRODUCTION&version=2302) New in APIs
- . What's New in the Cloud [Applications](https://help.sap.com/viewer/f6a50c9a53fe4966bd6c046c46a6f722/latest/en-US) Studio

# What's New in Cross-Area Topics

This document provides information about what's new in the Cross-Area topics of SAP Business ByDesign.

# What's New

The following functions are new:

# Copy Remote Change Project to Test Tenant

When copying an existing solution profile to a separate test tenant, in addition to implementation projects, you can now also choose change projects as the source. To find this option, in the Service Control Center, go to Systems and Service Requests Copy [Solution](https://help.sap.com/docs/SAP_BUSINESS_BYDESIGN/2754875d2d2a403f95e58a41a9c7d6de/cd58c63c9ce84b349028f78d308b4c12.html?locale=en-US&state=PRODUCTION&version=2302) Profile . For more information, see Copy Solution Profile.

## Evening Horizon

SAP Business ByDesign now supports the dark mode theme called the Evening Horizon. This is available in addition to the default Morning Horizon theme. Please note that the Horizon theme has been now renamed to Morning Horizon.

You can change the default settings in My Settings > Appearance > Display  $\overline{J}$ .

For more information on the themes, see [Personalizing](https://help.sap.com/docs/SAP_BUSINESS_BYDESIGN/2754875d2d2a403f95e58a41a9c7d6de/2cdc85db722d1014be128c119d9dbb67.html?locale=en-US&state=PRODUCTION&version=2302) My Settings.

## Intelligent Automation Functionality to be Provisioned by SAP Build Process Automation (BPA)

SAP Business ByDesign customers who are now going to scope Intelligent Automation functionality will be provisioned by the newest version of SAP Build Process Automation (BPA).

The new functionality is initially only released to customers who are not yet using Intelligent Robotic Process Automation (IRPA) for SAP Business ByDesign.

The automatic upgrade to BPA for the SAP Business ByDesign customers who are already using IRPA will take place later this year and users will be informed about the upgrade separately.

Alternatively, customers who are already using IRPA may consider upgrading manually to the new version of the product.

For more information, please see this [blog](https://help.sap.com/docs/SAP_BUSINESS_BYDESIGN/2754875d2d2a403f95e58a41a9c7d6de//docs/link-disclaimer?site=https%3A%2F%2Fblogs.sap.com%2F2023%2F02%2F08%2Fsap-business-bydesign-the-irpa-road-to-sap-build-process-automation%2F?locale=en-US&state=PRODUCTION&version=2302) ...

## Machine Learning Cockpit

#### SAP Delivered Scenario for Opportunity Success Prediction

In the Machine Learning Cockpit, you can now use the new sample scenario - Opportunity Success (CRM\_OPP\_SUCCESS), to predict if a CRM opportunity will be won or lost. As a key-user, you can use the sample scenario to create custom models and prediction runs to obtain the prediction percentage for that opportunity. The results of the prediction run are displayed automatically in the Opportunity document, with an option to update them directly if the fields have changed.

You can access the Opportunity Success scenario, from the Scenario work center view of the Machine Learning Cockpit work center. For more information, see the [Business](https://help.sap.com/docs/SAP_BUSINESS_BYDESIGN/2754875d2d2a403f95e58a41a9c7d6de/c57b68dfb5df429d9de571d84ecaf98c.html?locale=en-US&state=PRODUCTION&version=2302) Case and Technical Specification.

#### New Use Cases for Machine Learning Cockpit

We have now provided 5 additional use cases for the machine learning cockpit. We encourage you to try them out. They are as follows:

- Sales Quote Item Success Prediction
- Purchase Order Item Prediction of Incomplete Delivery
- Purchase Request Item Supplier Proposal
- Customer ABC Classification Proposal
- Outbound Delivery Cancellation Prediction

For more information, see the Use Cases in the Machine [Learning](https://help.sap.com/docs/SAP_BUSINESS_BYDESIGN/2754875d2d2a403f95e58a41a9c7d6de/654dd5030789483c8ffef15edcae1fa3.html?locale=en-US&state=PRODUCTION&version=2302) Cockpit.

#### UX Improvements

We have now improved the user experience of multiple screens to provide an intuitive interface, mainly in scenario definition, training results overview, and prediction result data source.

# OData Service to Read Organizational Management Data

You can now read the organizational (org) structure data using the new OData service organizationalmanagement. This service only supports the GET HTTP method. Using this service, you can fetch the org structure data as shown in the Org Structures view of the Organizational Management work center. You can access the service metadata from Application and User Management OData Services SAP OData Services organizationalmanagement 1.

## Changed Configuration of Telephone Attributes for Chile

The standard configuration of the telephone attributes for Chile have been changed.

The attribute Digit to be deleted when called from abroad has been changed from 0 to Empty.

The leading 0 will not be deleted automatically anymore if the number is formatted internationally.

## Region Code Updates According to ISO standard ISO 3166-2

The pre-delivered content for the regions that follows the standard ISO 3166-2 (deviations for some countries exist) has been updated due to an update by ISO.

For more details, please refer to KBA [2727372](https://help.sap.com/docs/SAP_BUSINESS_BYDESIGN/2754875d2d2a403f95e58a41a9c7d6de//docs/link-disclaimer?site=https%3A%2F%2Fuserapps.support.sap.com%2Fsap%2Fsupport%2Fknowledge%2Fen%2F2727372?locale=en-US&state=PRODUCTION&version=2302)

## Links to Knowledge Base Articles (KBAs) from System Messages

We have now enabled more Knowledge Base Articles (KBAs) from system messages to help you explain the issue in detail. You can access the KBA directly from the error message.

### New Access to Video Library

You can now access the Video Library for SAP Business [ByDesign](https://help.sap.com/docs/SAP_BUSINESS_BYDESIGN/2754875d2d2a403f95e58a41a9c7d6de/00968da04c02467493780778159e41c6.html?locale=en-US&state=PRODUCTION&version=2302) directly from the Help Center. The video library offers you howto videos on selected topics from all business areas.

## Web Assistant Renamed to SAP Companion

The [in-application](https://help.sap.com/docs/SAP_BUSINESS_BYDESIGN/2754875d2d2a403f95e58a41a9c7d6de//docs/link-disclaimer?site=https%3A%2F%2Fblogs.sap.com%2F2021%2F05%2F10%2Fsap-enable-now-web-assistant-for-sap-business-bydesign%2F?locale=en-US&state=PRODUCTION&version=2302) help Web Assistant has been renamed to SAP Companion. SAP Companion offers SAP Business ByDesign users several guided tours that lead you step-by-step through dedicated business processes.

## Manage Document Output History Report

A new report Manage Document Output History is now available. You can use this report to view the output history information for your business documents, including the business document context, output channel, output status, error, and system administration information.

As a key user, you can access this report from the Reports view of the following work centers:

- Home
- Application and User Management

## Resubmit and Retry Actions in Manage Document Output History Report

As a key user, you can now perform the following actions directly from the new Manage Document Output History report:

Retry and Print

This is custom documentation. For more information, please visit the SAP Help [Portal](https://help.sap.com/docs/disclaimer) 4 4

- Retry and E-Mail
- Resubmit and Print
- Resubmit and E-Mail

You can use the Resubmit action to resend already successfully submitted documents to print or e-mail directly from the report. You can use the Retry action to retry sending the documents with an error status to print or e-mail directly from the report.

These actions are supported only for the following document types:

- Customer Invoice
- Supplier Invoice
- Goods and Services Receipts
- Delivery Notes

However, these actions are protected and, as a key user, you can perform these actions only if the following work center views are assigned to you:

- OUTPUT\_RETRY\_CUST\_INV: This work center view allows you to resubmit or retry Customer Invoice documents from the report.
- OUTPUT\_RETRY\_SUPP\_INV: This work center view allows you to resubmit or retry Supplier Invoice documents from the report.
- OUTPUT\_RETRY\_DELIVERY\_NOTES: This work center view allows you to resubmit or retry Delivery Notes from the report.
- OUTPUT\_RETRY\_GOODS\_SRV\_RCPT: This work center view allows you to resubmit or retry Goods and Services Receipts from the report.

#### i Note

Assigning these work center views does not restrict the user to any specific access context. If a work center view is assigned to you, then you can resubmit and retry all the documents from that work center. For example, if the customer invoice specific work center view is not assigned to you, but OUTPUT\_RETRY\_CUST\_INV is assigned, you can resubmit and retry any customer invoice document from this report.

Assigning these work center views is solely the Customer's responsibility. With this restriction, you can either resubmit and retry all the documents, or none, from that particular application.

# New Home Design (Controlled Availability)

You can now switch to the New Home Design. The New Home Design replaces the Home page and the Home Overview page of the Home work center into a new home page containing all the features of both the views at one place. This eases the need to switch back and forth between the home page and the home overview pages to view and work on your tasks.

You can switch to this feature by clicking the New Home Design on the My Launchpad view. You can switch back to the default Home design by clicking the same button. Please note that the key user adaptation mode is not yet supported on the Launchpad of new home design.

#### i Note

SAP must activate this option for you to be able to switch to the New Home Design.

## 5/3/2023 Discontinuing Integration between SAP Business ByDesign and SAP Subscription Billing

SAP will discontinue the support for the CPI-based integration between SAP Business ByDesign and SAP Subscription Billing. The integration content available on the SAP API Business Hub is deprecated and will be removed with the 2305 release. In case there is a business requirement, partners can offer an integration by leveraging the public APIs for both SAP Business ByDesign and SAP Subscription Billing.

# What Has Changed

The following functions have been changed:

# Document Output History Report

In future releases, the report Document Output History will be deprecated. As a key user, you can use the new report Manage Document Output History instead.

# Localization Toolkit

The following functions are new or have been changed:

### Botswana

#### New Tax Number Type

The following new tax number types has now been delivered for Botswana.

- Income Tax Registration Number.
- VAT Registration Number.

## Aggregation Run

For the 999 Return, Aggregation Run functionality has now been enabled with controlled usability.

### Payment Purposes Included in the Generation of Payment Files using XSL **Transformation**

Payment Purposes are now supported in the generation of payment files using XSL transformation.

You can include the payment purpose in the XSL transformation, using the PaymentMediumSpecificField GLO\_PAY\_PURPOSE.

# Customer Language Adaptation Tool

- The Customer Language Adaptation Tool is now enhanced to improve the translation coverage for the following when you log in with a custom language:
	- The type dependent tab header, status and document type, and the exception messages in the Supplier Invoicing work center.
	- The texts for document types, status, and additional information in the Document Flow user interface.

#### This is custom documentation. For more information, please visit the SAP Help [Portal](https://help.sap.com/docs/disclaimer) **6** 6

- Project and Time Management work centers
- A new functionality is now introduced to split large text pools into multiple small text pools to facilitate text pool export via MS Excel download.
- Custom Translation of Analytical Reports

The translation of all active reports in the system for the Business Analytics work center using the Customer Language Adaptation Tool is now enabled. When selecting the work center and text type as Analytics Report Texts, the contents of all the active analytic reports will be collected.

# What's New in Customer Relationship Management

This document provides information about what's new in the Customer Relationship Management area of SAP Business ByDesign.

# What's New

The following functions are new:

## Machine Learning Cockpit - SAP Delivered Scenario for Opportunity Success Prediction

In the Machine Learning Cockpit, you can now use the new sample scenario - Opportunity Success (CRM\_OPP\_SUCCESS), to predict if a CRM opportunity will be won or lost. As a key-user, you can use the sample scenario to create custom models and prediction runs to obtain the prediction percentage for that opportunity. The results of the prediction run are displayed automatically in the Opportunity document, with an option to update them directly if the fields have changed.

You can access the Opportunity Success scenario, from the Scenario work center view of the Machine Learning Cockpit work center. For more information, see the [Business](https://help.sap.com/docs/SAP_BUSINESS_BYDESIGN/2754875d2d2a403f95e58a41a9c7d6de/c57b68dfb5df429d9de571d84ecaf98c.html?locale=en-US&state=PRODUCTION&version=2302) Case and Technical Specification.

# Extended Authorization Support for Party Determination API

For the Party Determination API CRMDocumentPartyDeterminationV1 from SAP Cloud Application Studio reusable libraries (Partner Development Infrastructure), the authorization support has now been extended to technical users, along with the existing support for business users. Both business users and technical users can now use the API to obtain the determined parties for CRM documents, such as sales order, service order, service request, quote, contract, and customer return.

For more information about the Party Determination API, see Customer Relationship [Management](https://help.sap.com/docs/SAP_CLOUD_APPLICATIONS_STUDIO/cbcebe3cfb1647a8b0322c18dbb0b481/0bf8a29cfc5b4cf5b372305cae5b5dad.html) Utilities.

# Define Workflow Rules for Price List Business Object

You can now define workflow rules for the Price List business object and enable notifications or emails when specific field values have been changed, based on the defined conditions.

To create a workflow rule, go to Application and User Management Workflow Rules New . Select Price List from the Business Object field drop down and follow the standard process for workflow rule creation.

For more information about workflow rules, see the Workflow Rules Quick Guide.

# Dispatching Board - View Assignments Planned for the Week in Assignment Details

This is custom documentation. For more information, please visit the SAP Help [Portal](https://help.sap.com/docs/disclaimer) 7 7

You can now view the assignments planned for a particular week in the Assignment Details section of the Dispatching Board. By using the Switch to Daily View/ Switch to Weekly View button in the Assignment Details section, you can now toggle between the day and week view of the assignments planned for an employee.

For more information on this, see the **[Dispatching](https://help.sap.com/docs/SAP_BUSINESS_BYDESIGN/2754875d2d2a403f95e58a41a9c7d6de/17f4c2ababb74ca8b9d1d44bcaeb0e77.html?locale=en-US&state=PRODUCTION&version=2302) Board Quick Guide**.

# Country/Region-Specific Changes

The following functions are new or have been changed for specific countries/regions:

## Austria

#### Duplicate Tag

In Austria, if an invoice is printed multiple times, the subsequent invoices after the first invoice are now marked as **Duplicates** in the XML file.

### Japan

#### Credit Memo

A credit memo in Japan now includes the original invoice date in the XML file.

# What's New in Financial Management

This document provides information about what's new in the Financial Management area of SAP Business ByDesign.

# What's New

The following functions are new:

### PSM Release in BO Purchase Ledger Account

The SetStatusToBeCleared action and QueryByElements query on the node LandedCostClearing of business object PurchaseLedgerAccount is now PSM enabled.

### Webservice ManageJournalEntryIn

The CreateBundle operation of the ManageJournalEntryIn webservice is now enabled for Fund, Function, and Grant when public sector is scoped.

### Deprecation of Payment Service Provider - Computop

As communicated with the last release, the support for the point-to-point integration with Computop cannot be offered anymore and will be deprecated from the February 2023 release of SAP Business ByDesign. However, there will be no change for customers who are already using the point-to-point integration with Computop.

SAP Business ByDesign has been supporting point-to-point integration with very few payment service providers until now. This will be replaced by the SAP Digital Payments add-on which provides a central add-on, supporting multiple payment service providers out of the box, granting more flexibility and choice. Also, as SAP Digital Payments is integrated with many SAP products, there is only one central integration with the payment service provider.

For detailed information about SAP Digital Payments, please refer to this [blog](https://help.sap.com/docs/SAP_BUSINESS_BYDESIGN/2754875d2d2a403f95e58a41a9c7d6de//docs/link-disclaimer?site=https%3A%2F%2Fblogs.sap.com%2F2021%2F08%2F09%2Fintegration-bydesign-and-digital-payments%2F?locale=en-US&state=PRODUCTION&version=2302).

# What Has Changed

The following functions have been changed:

## Preventing Tax Inconsistency When Clearing Down Payment Request

Clearing will not be possible if the sum of the transaction currency does not match the sum of the reporting currency made on the tax register entries for a down payment request. This is to prevent inconsistencies during tax computation.

# Extraction Object for Open Items Receivables

You can now create a new extraction object for Open Items Receivables using the || Application and User Management > Data Extraction work center view.

# Enable Sequential Run for Allocation Mass Run

Actual Costing Allocation run can now be enabled for sequential run from the backend. This will prevent data inconsistency caused by locking or period close errors.

# Trigger Re-valuation During Reversal of Manual JEV

Inventory Re-valuation is now triggered during the reversal process of Manual Postings.

# Landed Costs - Cash Discount Scenarios

The current limitation in payments is removed and during the reversal of payments with cash discounts that relate to landed costs, the discount amount now reflects correctly on the clearing set of the supplier invoices. This removes the need for a manual write-up/write-down journal entry in such a case.

## Fixed Assets Migration - Work Shift-Dependent Depreciation

During Fixed Asset Migration using the simple and extended template, there is an option now to enter the field Work Shift-Dependent Depreciation (Percent) from the template.

# Negative Balance in Journal Entry Error

Negative posting will not be allowed for journal entries, for the set of books, where negative posting is marked as not allowed.

## PSM Release of Preceding Document

The preceding document in the accounting notification has now been PSM released and is available to be used for partner development.

This is custom documentation. For more information, please visit the SAP Help [Portal](https://help.sap.com/docs/disclaimer) 70 metal 6 metal 9

# 5/3/2023 Country/Region-Specific Changes

The following functions are new or have been changed for specific countries/regions:

## Australia

#### Summary Layout Mapping Maintenance

For Australia, the summary layout mapping entries maintenance has been opened in the Tax Returns for Goods and Services -Australia Business Configuration fine-tuning activity. The following changes have been done for the Periodic GST Return for Australia, which is a summary layout-based tax return. The Add Row button has been enabled. The Valid From and Valid To columns are now visible and the entries in the Valid To column can be edited.

## Austria

#### Copying Existing Run

The New option of the EU OSS Tax Audit Report now includes a new field Create Tax Audit Report with Reference. Using this field you can create a new run by copying the contents of an existing run.

#### Error Log

On the view results screen, you can now check the errors by clicking the Application Log tab. The Application Log displays errors that indicate which transactions have violated constraints and business rules applicable to an XML.

#### Partner Enablement

In Austria, a new feature Enable Custom Audit Tax File for EU OSS Tax Report has been enabled to generate custom audit files for EU OSS Tax Audit Report in SAP Business ByDesign. This feature enables partners/customers to amend the tax audit file content and adapt audit files to relevant formats according to country-specific regulations.

#### Tax Details

EU OSS Tax Audit Report for Austria now includes a new section called Tax Details which displays the Tax Return ID.

### Germany

#### Electronic Financial Reporting

For Germany, an updated version of the SAP ERP client for E-Bilanz is available. You can download it under Install Additional Software in the Self-Services Overview view of the Home work center. It provides the following changes:

- Update of the ERiC components to version 35.6.6.0
- Support for Office 64-bit versions
- Support for Office 2019 (incl. 365)
- The Global Common Data Taxonomy DECD12 GCD-Module HGB Taxonomy 2021-04-01 and the German GAAP Core Taxonomy DEGP12 - GAAP-Module HGB Taxonomy 2021-04-01 of taxonomy version 6.5 is available in the Electronic Financial Reporting activity in the Business Configuration work center.
- A new SAP E-Bilanz template GCD E-Bilanz Germany 2021-04-01 is available that supports taxonomy version 6.5. You can download it in the Microsoft Office® Template Maintenance view in the Application and User Management work center.
- New reporting structure templates are available in the Electronic Financial Reporting activity in the Business Configuration work center for following reports:

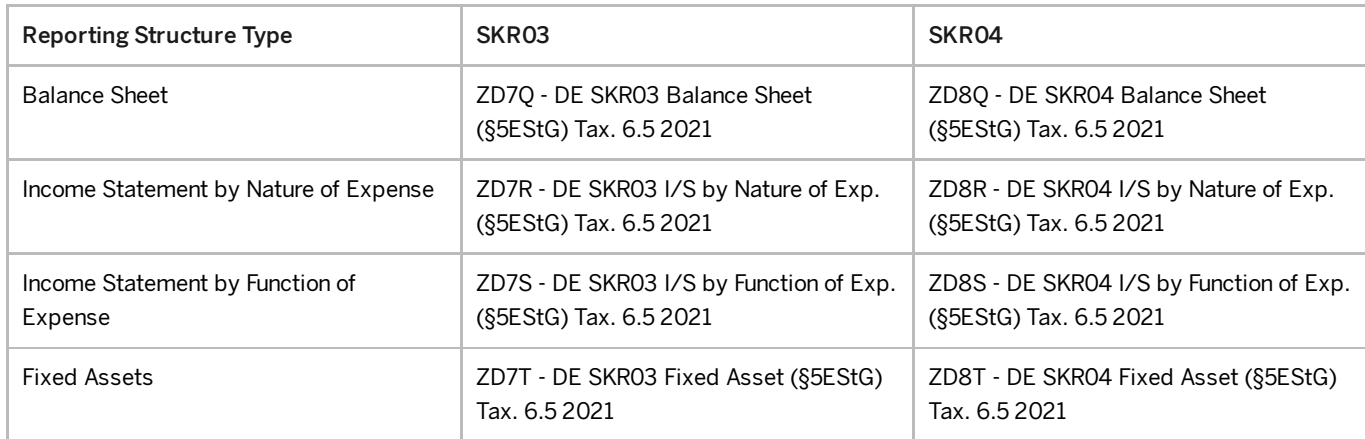

#### Adjustment to VAT Monthly Return Form for 2023

The changes to the Monthly VAT forms as specified by the Federal Ministry of Finance for the year 2023, are now available:

- 1. New form boxes 87 and 90 are introduced
- 2. The form pages are modified as per the publication
- 3. The boxes 87 and 90 have been introduced in the file based output

For more details, see [blog](https://help.sap.com/docs/SAP_BUSINESS_BYDESIGN/2754875d2d2a403f95e58a41a9c7d6de//docs/link-disclaimer?site=https%3A%2F%2Fblogs.sap.com%2F2023%2F01%2F05%2Fanderungen-in-den-deutschen-umsatzsteuermeldungen-2023-in-sap-business-bydesign-changes-in-german-vat-forms-2023-in-sap-business-bydesign%2F?locale=en-US&state=PRODUCTION&version=2302).

#### Italy

#### New Tax Event and Tax Code

For Italy, the following new tax code and tax event have been delivered for the purchase goods from non-EU countries with Reverse charge.

- Tax Event: NonEU Purchase, Reverse Charge
- Tax Code: NonEU Purchase, RevCharge, StndRate

#### Summary Layout Mapping Maintenance

For Italy, the summary layout mapping entries maintenance has been opened in the Tax Returns for Goods and Services - Italy Business Configuration fine-tuning activity. The following changes have been done for the Summary Register for Italy, which is a summary layout-based tax return. The Add Row button has been enabled. The Valid From and Valid To columns are now visible and the entries in the Valid To column can be edited.

### Japan

#### Summary Invoice

It is now possible to create and post the tax difference for the Summary invoices created for the customer invoices with Gross pricing procedure.

#### Tax Codes for Non-Registered Supplier

New Qualified Invoice method (TEKIKAKU SEIKYUHO) will be introduced from October 1, 2023. In this case, you cannot deduct paid tax (purchase) from received tax (sales) if the supplier is not registered as a new qualified invoice issuer. On the other

This is custom documentation. For more information, please visit the SAP Help [Portal](https://help.sap.com/docs/disclaimer) 11 11

hand, a transitional measure (partial percentage of paid tax amount can be deductible during the period October 1, 2023 to September 30, 2029) will be introduced to mitigate business impact to such non-registered suppliers.

The following tax codes have been delivered to differentiate supplier invoices by non-registered suppliers from other invoices.

- 016 Taxable purch. for non-registered bus. (taxable sales), standard rate
- 017 Taxable purch. for non-registered bus. (tax exempt sales), standard rate
- 018 Taxable purch. for non-registered bus. (taxable & tax exempt sales), stnd rate
- 019 Taxable purch. for non-registered bus. (taxable sales), reduced rate
- 020 Taxable purch. for non-registered bus. (tax exempt sales), reduced rate
- 021 Taxable purch. for non-registered bus. (taxable & tax exempt sales), red. Rate
- 063 Fixed asset taxable purch. for non-registered bus. (taxable sales)
- 064 Fixed asset taxable purch. for non-registered bus. (tax exempt sales)
- 065 Fixed asset taxable purch. for non-registered bus. (taxable & tax exempt sales)
- 153 Acqstn of svcs. for non-registered bus. rev. charge (taxable sales)
- 154 Acqstn of svcs. for non-registered bus. rev. charge (tax exempt sales)
- 155 Acqstn of svcs. for non-registered bus. rev. charge(taxable & tax exempt sale)
- 207 Import tax for non-registered bus. (Customs doc. taxable sales), stnd rate
- 208 Import tax for non-registered bus. (Customs doc. tax exempt sales), stnd rate
- 209 Import tax for non-registered bus.(Customs doc.-taxable & tax exempt sale), stnd
- 210 Import tax for non-registered bus. (Customs doc. taxable sales), reduced rate
- 211 Import tax for non-registered bus. (Customs doc. tax exempt sales), red. rate
- 212 Import tax for non-registered bus.(Customs doc.-taxable & tax exempt sale), red.

All above tax codes have been configured with a new deductibility code Partially Deductible with a tax rate of 80 % deductibility.

#### Mexico

#### New Withholding Tax Rate

For Mexico, the government has announced a new income withholding tax rate from January 1, 2022. The new tax rate is 1.25% and is calculated based on the net amount of the invoice. This new tax rate is applicable to individual supplier documents within the simplified trust regime (RESICO). New Withholding Tax Codes with VAT now include the VAT amount withheld in column 21 of the A-29 report.

### **Netherlands**

#### Chain Liability

For the Netherlands, when payments are made as part of a payment run, the system now ensures that the correct bank account determination for g-accounts is made for a chain liability.

### South Korea

#### Electronic Tax Invoice

In the Electronic Tax Invoice run for South Korea, a new tab Other Charge/ Credit has been added. During the execution of the E-tax Invoice run, the Other Charge/Credit listed in this section will be included along with invoices.

An Electronic Tax Invoice amendment is created when an Other Charge/ Credit is reversed in South Korea.

#### Fixed Assets

For South Korea, a new depreciation method : Declining-balance depreciation based on net book value (NBV) and planned useful life with a defined percentage. Depreciation method switches to straight line method in the last fiscal year.

#### Total Trial Balance

- The total trial balance can now be printed in PDF format in South Korea.
- It is now possible to determine in South Korea whether the Opening Balance should be included in the total trial balance calculation.
- It is now possible to maintain the financial structure under the new section Common Master Data in the total trial balance for South Korea.

#### Spain

#### New Tax Event and Tax Code

For Spain, a new tax event and tax code have now been delivered for non-deductible tax rate types.

- Tax Event: Acquisition by Travel Agencies under DA4
- Tax Code: 170- Acquisition by Travel Agencies under DA4

### Sweden

#### Per Diem Rates

Customers can now create an expense report for the year 2023 with new Mileage rates.

# What's New in Human Resources

This document provides information about what's new in the Human Resources area of SAP Business ByDesign.

# What's New

The following functions are new:

### Data Extraction for Compensation

It is now possible to perform data extraction for compensation using the Compensation Data extraction object in Mapplication and User Management Data Extraction . You can view the extracted data by downloading the XML file.

For more information on data extraction, see Data [Extraction](https://help.sap.com/docs/SAP_BUSINESS_BYDESIGN/2754875d2d2a403f95e58a41a9c7d6de/2bff33a5722d10148b06d3479e04c151.html?locale=en-US&state=PRODUCTION&version=2302) Quick Guide.

# 5/3/2023 Data Extraction for Time and Labor Management

It is now possible to perform data extraction for time and labor management using the Time and Labor Management Data extraction object in **Application and User Management** Data Extraction . You can view the extracted data by downloading the XML file.

For more information on data extraction, see Data [Extraction](https://help.sap.com/docs/SAP_BUSINESS_BYDESIGN/2754875d2d2a403f95e58a41a9c7d6de/2bff33a5722d10148b06d3479e04c151.html?locale=en-US&state=PRODUCTION&version=2302) Quick Guide.

# Retain Manager Assignments on Transfer of Lean Employees

You can now view the organizational units managed by a lean employee, if any, in the Is Manager For section under Employees view in the Business Partner Data work center.

You can now retain these managing position assignments on transfer of the lean employee. You can do this by clicking Edit under Business Partner Data Employees and selecting the Retain Manager Assignments option under Organizational Assignment.

For more information, see Quick Guide for [Employees](https://help.sap.com/docs/SAP_BUSINESS_BYDESIGN/2754875d2d2a403f95e58a41a9c7d6de/2dd59e78722d1014b6eee1e49ba6383c.html?locale=en-US&state=PRODUCTION&version=2302) in Business Partner Data.

# Business Partner ID Mapping

You can now map the business partner IDs from SuccessFactors Employee Central with the business partner IDs in SAP Business ByDesign under Master Data Replication > Employee Central Pre-Integration > Employee Central Pre-Integration Tasks Maintain Business Partner Mapping . You can map the business partner IDs manually or by clicking the Propose Mapping button.

### i Note

Existing customers are advised not to use the Propose Mapping option as it refreshes all the existing mapping.

For more information, see Maintain [Business](https://help.sap.com/docs/SAP_BUSINESS_BYDESIGN/2754875d2d2a403f95e58a41a9c7d6de/b1bf1d11c9c646d798a74c75022e62dd.html?locale=en-US&state=PRODUCTION&version=2302) Partner Mapping.

# Create Custom Notification Task for Employee Biographical Data

You can now create customized notifications for workflow rules for the business object Employee in Application and User Management Workflow Rules . In the Employee business object, you can maintain fields like Birth Name, Marital Status, Nickname, etc. Any change in these fields sends a notification to the employee responsible as defined in the workflow rules. By defining workflow rules, you specify basic data for each rule such as the conditions under which the rule is invoked, and a field is updated.

For more information, see Workflow Rules Quick Guide.

# **Create Custom Notification Task for Employee Transfer**

You can now create customized notifications for workflow rules for the business object Employee Transfer in Application and User Management Workflow Rules . In the Employee Transfer business object, you can maintain fields like Employee ID, Manager Org Unit, Employee is Manager, etc. Any change in these fields sends a notification to the employee responsible as defined in the workflow rules. By defining workflow rules, you specify basic data for each rule such as the conditions under which the rule is invoked, and a field is updated.

For more information, see Workflow Rules Quick Guide.

# 5/3/2023 Country/Region-Specific Changes

The following functions are new or have been changed for specific countries/regions:

# Great Britain

Holiday Calendar

A new holiday calendar for Great Britain has now been introduced. Monday 8 May 2023 is set as a Bank Holiday for the coronation of King Charles III and is relevant only for the year 2023.

# What's New in Supply Chain Management

This document provides information about what's new in the Supply Chain Management area of SAP Business ByDesign.

# What's New

The following functions are new:

# PSM Write Release of Fields in Production Bill of Operation

In the Production Bill of Operation business object, the following fields are now write-released in the Public Solution Model (PSM):

• ConfirmationMethodCode

Path: ProductionBillOfOperation -> Element -> Operation -> OperationChangeState -> ActivityChangeState -> ConfirmationMethodCode

• TransitionTime

Path: ProductionBillOfOperation -> Element -> Operation -> OperationChangeState -> InterOperationLagDuration -> **TransitionTime** 

# What's New in Supplier Relationship Management

This document provides information about what's new in the Supply Relationship Management area of SAP Business ByDesign.

# What's New

The following functions are new:

### PSM Read Release of Nodes, Associations and Attributes in Planned Landed Cost Component

In the Planned Landed Cost Component Business Object, the following associations, nodes and attributes are now readreleased in the Public Solution Model (PSM):

Associations: From Root to Description

- Attributes:
	- PlannedLandedCostComponentLifeCycleStatusCode from Root Node
	- CostComponentDescriptionExists from Root Node

## PSM Write Release of Nodes, Actions and Attributes in Planned Landed Cost Component

In the Planned Landed Cost Component Business Object, the following associations, nodes and attributes are now writereleased in the Public Solution Model (PSM):

- Node: Root and Description
- Attributes:
	- CostComponentID from Root Node
	- CostCategory from Root Node
	- Description/languageCode from Description Node
	- Description/content from Description Node
- Actions:
	- Activate from Root Node
	- SetToObsolete from Root Node
	- UpdateDescription from Root Node

## PSM Read Release of Nodes, Associations and Attributes in Planned Landed Cost Document

In the Planned Landed Cost Document Business Object, the following associations, nodes and attributes are now read-released in the Public Solution Model (PSM):

- Attributes
	- TotalNetValue from Item Node
	- OriginTypeCode from PlannedLandedCostDocumentItemPriceComponents Node
	- NetPrice from PlannedLandedCostDocumentItemPriceComponents Node
- Associations
	- From Root to Item
	- From Root to PlannedLandedCostDocumentItemOfRoot
	- From Item to PORootPriceComponents
	- From Item to POItemPriceComponents

### PSM Write Release of Nodes, Associations and Attributes in Planned Landed Cost Document

In the Planned Landed Cost Document Business Object, the following associations, nodes and attributes are now write-released in the Public Solution Model (PSM):

- Node: Root. PlannedLandedCostDocumentItem and PlannedLandedCostDocumentItemPriceComponents
- Attributes : CostComponent, PriceCalculationMethod, Percentage, NetValue from PlannedLandedCostDocumentItemPriceComponents node
- Actions:
	- Add Landed Cost Item from Item Node
	- Delete PLCD Item from Item Node
- Attributes: From Item to PlannedLandedCostDocumentItemPriceComponents

### PSM Read Release of Nodes, Associations and Attributes of Allocation Document

In the Allocation Document Business Object, the following associations, nodes and attributes are now read-released in the Public Solution Model (PSM):

- Associations:
	- From Root to RootBtdReference
	- From Root to Company
	- From Root to InvoiceItem
	- From Root to OriginalAlloctionReference
	- From Root to CreationIdentity
- Attributes:
	- AllocationID from Root Node
	- o InvoiceItemUUID from Root Node
	- CompanyUUID from Root Node
	- CancellationDocumentIndicator from Root Node
	- Status/LifeCycleStatus from Root Node
	- Status/ConsistencyStatusCode from Root Node
	- Status/ReviewStatus from Root Node
	- CompanyID from Root Node
	- o ItemID from Item Node
	- NonDeductibleTax from Item Node
	- TotalAmount from Item Node
	- PlannedCost from Item Node
	- o ItemQuantity from Item Node
	- o ItemNetValue from Item Node
	- ReviewStatus from Item Node
- GrossWeight from Item Node
- GrossVolume from Item Node
- AllocatedAmount from Item Node
- ID from RootBtdReference Node
- UUID from RootBtdReference Node
- TypeCode from RootBtdReference Node
- o ItemID from RootBtdReference Node
- ItemUUID from RootBtdReference Node
- ItemTypeCode from RootBtdReference Node
- ID from ItemBtdReference Node
- UUID from ItemBtdReference Node
- TypeCode from ItemBtdReference Node
- o ItemID from ItemBtdReference Node
- o ItemUUID from ItemBtdReference Node
- ItemTypeCode from ItemBtdReference Node
- PreviousQuantity from Changes Node
- NewQuantity from Changes Node
- ChangedDate from Changes Node
- ChangedBy from Changes Node
- ReviewStatus from Changes Node

### PSM Write Release of Nodes, Actions and Attributes of Allocation Document

In the Allocation Document Business Object, the following associations, nodes and attributes are now write-released in the Public Solution Model (PSM):

- Node: Root, Item and Changes
- Associations:
	- Root to Item
	- Root to RootBtdReference
	- o Item to Changes
	- o Item to ItemBtdReference
- Attributes:
	- PostingDate from Root Node
	- o InvoiceID from Root Node
	- InvoiceItemId from Root Node
- DistributeBy from Root Node
- o InboundDeliveryID from Item Node
- o InboundDeliveryItemID from Item Node
- Percent from Item Node
- NetAmount from Item Node
- Actions
	- Release from Root Node
	- Copy from Root Node
	- DeleteAllocationDoc from Root Node
	- SetReviewedStatus from Root Node
	- Recalculate from Root Node
	- CancelCreateWithRef from Root Node
	- CheckAndDetermine from Root Node
	- SetReviewedStatus from Changes Node
	- SetReviewedStatus from Item Node

# Country/Region-Specific Changes

The following functions are new or have been changed for specific countries/regions:

#### Israel

#### IL SHAAM

In the Bookkeeping Certificate field, the following new fields have been introduced:

- Certificate Valid From
- Certificate Valid Until
- Certificate Create/Update

### Spain

• New Tax Event

A new tax event has now been delivered for electricity suppliers taxed at the new tax rate where they can now select the tax type from Point of Sales invoices.

Tax Event: Special tax rate for electricity and natural gas.

The tax event mentioned above must be included in the following tax returns of SII outgoing invoices:

303, 340, 347

#### New Withholding Tax Rate

For newly created professionals, a new tax rate type of 1% and a new withholding tax type have now been delivered and are effective from January 1st, 2022.

Withholding tax type – 20 - Professional Activities – Newly Created Professionals

# What's New in Project Management

This document provides information about what's new in the Project Management area of SAP Business ByDesign.

# What's New

The following functions have changed:

## Display of Changes to the Period Plan

In the project, on the Changes tab of the Work tab, changes to the period plan can now also be displayed.

## Project Processing

In the Project Stock Order, it is now possible to create consumption with iStock information even if the product does not allow iStock.

# Changes Relevant for Partners

The following features are relevant for partners for the development of extensions:

### Enhancements to the QueryProjectIn Web Service

Partners can now use the SelectionByLastChangeDateTime query parameter to enable a query that selects only the projects that have been changed on or after a specific point in time.

## Additional Features Available for Project Invoicing

#### Project Invoice Request Item price now available via OData

Partners can now create own web services for changing the item price or the price unit using OData services in addition to using Cloud Applicaiton Studio, which was available before.

#### New Association to ExpenseDocumentItemExpense

The ExpenseDocumentItemExpense association is now available from the CustomerProjectInvoiceRequest (root and item) to the ExpenseDocumentItemExpense node of the CustomerProjectExpenseList.

The association on item level shows the time and expense items that were assigned to this item.

On root level, you have to differentiate between these two cases:

If the project invoice request is in status Canceled, Invoiced, or Released, then all time and expense items are included that were put on hold or written-off during the processing of the project invoice request.

If the project invoice request is in status Preparation, then all time and expense items are included that still have an open amount to be invoiced and fall within the expense restriction period of the project invoice request. In this case, by changing the InvoiceItemID, time and expense items can be assigned to a project invoice request item.

This allows to create project invoice requests that use the time and material invoicing method and not only the fixed price invoicing method

#### Blocked Indicator for Automatic Invoice Creation

Using the EDIE node of the CPIR Root partners can use the Blocked indicator to define whether the respective time and expense item should be considered for the automatic creation of the project invoice request or not being processed at all.

## Change Expense Restriction Period on Root Node

As a partner, you can now change the expense restriction period on the root node of the project invoice request and therefore restrict the expenses that are assigned to a project invoice request using the new ExpenseDocumentItemExpense association.

# What's New: Mobile

This document provides updates on mobile topics in SAP Business ByDesign.

## Support of Evening Horizon Theme

In addition to the light theme (Morning Horizon), the SAP Business ByDesign Mobile App now also supports the dark mode (Evening Horizon). To switch to the dark theme, simply change the settings of your mobile device to dark mode. Note that you may need to restart the SAP Business ByDesign Mobile app for the theme switch to take effect.

## Refreshed Design and Unification of Icons

For improved usability and a consistent look and feel, the new app icon and UI design complement the Horizon visual theme for SAP Fiori. To experience the new style, check out, for example, Manager Approvals and Accounts.

# Security Enhancements

# What's New in APIs

This document provides information about what's new in the APIs of SAP Business ByDesign.

# What's New

The following functions are new:

## OData Service to Read Organizational Management Data

You can now read the organizational (org) structure data using the new OData service organizationalmanagement. This service only supports the GET HTTP method. Using this service, you can fetch the org structure data as shown in the Org Structures view of the Organizational Management work center. You can access the service metadata from Application and User Management OData Services SAP OData Services organizationalmanagement .

## PSM Read Release of Nodes, Associations and Attributes in Planned Landed Cost Component

In the Planned Landed cost component Business Object, the following associations, nodes and attributes are now read-released in the Public Solution Model (PSM):

- Associations: From Root to Description
- Attributes:
	- PlannedLandedCostComponentLifeCycleStatusCode from Root Node
	- CostComponentDescriptionExists from Root Node

### PSM Write Release of Nodes, Actions and Attributes in Planned Landed Cost Component

In the Planned Landed Cost Component Business Object, the following associations, nodes and attributes are now writereleased in the Public Solution Model (PSM):

- Node: Root and Description
- Attributes:
	- CostComponentID from Root Node
	- CostCategory from Root Node
	- Description/languageCode from Description Node
	- Description/content from Description Node
- Actions:
	- Activate from Root Node
	- SetToObsolete from Root Node
	- UpdateDescription from Root Node

### PSM Read Release of Nodes, Associations and Attributes in Planned Landed Cost Document

In the Planned Landed cost document Business Object, the following associations, nodes and attributes are now read-released in the Public Solution Model (PSM):

- Attributes
	- TotalNetValue from Item Node
	- OriginTypeCode from PlannedLandedCostDocumentItemPriceComponents Node
	- NetPrice from PlannedLandedCostDocumentItemPriceComponents Node
- Associations
	- From Root to Item
	- From Root to PlannedLandedCostDocumentItemOfRoot
	- From Item to PORootPriceComponents

From Item to POItemPriceComponents

### PSM Write Release of Nodes, Associations and Attributes in Planned Landed Cost Document

In the Planned Landed cost document Business Object, the following associations, nodes and attributes are now write-released in the Public Solution Model (PSM)

- Node: Root, PlannedLandedCostDocumentItem and PlannedLandedCostDocumentItemPriceComponents
- Attributes : CostComponent, PriceCalculationMethod, Percentage, NetValue from PlannedLandedCostDocumentItemPriceComponents node
- Actions:
	- Add Landed Cost Item from Item Node
	- Delete PLCD Item from Item Node
- Attributes: From Item to PlannedLandedCostDocumentItemPriceComponents

## PSM Read Release of Nodes, Associations and Attributes of Allocation Document

In the Allocation Document Business Object, the following associations, nodes and attributes are now read-released in the Public Solution Model (PSM):

- Associations:
	- From Root to RootBtdReference
	- From Root to Company
	- From Root to InvoiceItem
	- From Root to OriginalAlloctionReference
	- From Root to CreationIdentity
- Attributes:
	- AllocationID from Root Node
	- o InvoiceItemUUID from Root Node
	- CompanyUUID from Root Node
	- CancellationDocumentIndicator from Root Node
	- Status/LifeCycleStatus from Root Node
	- Status/ConsistencyStatusCode from Root Node
	- Status/ReviewStatus from Root Node
	- CompanyID from Root Node
	- o ItemID from Item Node
	- NonDeductibleTax from Item Node
	- TotalAmount from Item Node
- PlannedCost from Item Node
- o ItemQuantity from Item Node
- o ItemNetValue from Item Node
- ReviewStatus from Item Node
- GrossWeight from Item Node
- GrossVolume from Item Node
- AllocatedAmount from Item Node
- ID from RootBtdReference Node
- UUID from RootBtdReference Node
- TypeCode from RootBtdReference Node
- o ItemID from RootBtdReference Node
- ItemUUID from RootBtdReference Node
- ItemTypeCode from RootBtdReference Node
- ID from ItemBtdReference Node
- UUID from ItemBtdReference Node
- TypeCode from ItemBtdReference Node
- o ItemID from ItemBtdReference Node
- o ItemUUID from ItemBtdReference Node
- ItemTypeCode from ItemBtdReference Node
- PreviousQuantity from Changes Node
- NewQuantity from Changes Node
- ChangedDate from Changes Node
- ChangedBy from Changes Node
- ReviewStatus from Changes Node

### PSM Write Release of Nodes, Actions and Attributes of Allocation Document

In the Allocation Document Business Object, the following associations, nodes and attributes are now write-released in the Public Solution Model (PSM):

- Node: Root, Item and Changes
- Associations:
	- Root to Item
	- Root to RootBtdReference
	- o Item to Changes
	- o Item to ItemBtdReference

- Attributes:
	- PostingDate from Root Node
	- o InvoiceID from Root Node
	- InvoiceItemId from Root Node
	- DistributeBy from Root Node
	- o InboundDeliveryID from Item Node
	- o InboundDeliveryItemID from Item Node
	- Percent from Item Node
	- NetAmount from Item Node
- Actions:
	- Release from Root Node
	- Copy from Root Node
	- DeleteAllocationDoc from Root Node
	- SetReviewedStatus from Root Node
	- Recalculate from Root Node
	- CancelCreateWithRef from Root Node
	- CheckAndDetermine from Root Node
	- SetReviewedStatus from Changes Node
	- SetReviewedStatus from Item Node

# Extended Authorization Support for Party Determination API

For the Party determination API CRMDocumentPartyDeterminationV1 from SAP Cloud Application Studio reusable libraries (Partner Development Infrastructure), the authorization support has now been extended to technical users along with the existing support for business users. Both business users & technical users can now use the API to obtain the determined parties for CRM documents, such as sales order, service order, service request, quote, contract, and customer return.

For more information on the Party Determination API, see Customer Relationship Management Utilities (SAP Business ByDesign Only).

# PSM Write Release of Fields in Production Bill of Operation

In the Production Bill of Operation business object, the following fields are now write-released in the Public Solution Model (PSM):

• ConfirmationMethodCode

Path: ProductionBillOfOperation -> Element -> Operation -> OperationChangeState -> ActivityChangeState -> ConfirmationMethodCode

• TransitionTime

Path: ProductionBillOfOperation -> Element -> Operation -> OperationChangeState -> InterOperationLagDuration -> **TransitionTime** 

# 5/3/2023 New Extension Fields for ManageSupplierIn and QuerySupplierIn Web Services

It is now possible to use extension fields from the Supplier business object, AddressInformation node also in the standard web services ManageSupplierIn and QuerySupplierIn.